# ALBO DELLE AGENZIE DI VIAGGIO E TOUR OPERATOR - REGIONE FVG

# **Linee guida per la procedura di iscrizione**

**legge regionale 9 dicembre 2016, n.21, articolo 15 bis – D.P.Reg. 19 settembre 2022, n. 115**

**www.regione.fvg.it**

Per l'iscrizione all'Albo delle Agenzie di Viaggio e Tour Operator della Regione Friuli Venezia Giulia, **il legale rappresentante o il direttore tecnico** accedono alla piattaforma informatica (link: https://albo-agenzieviaggio.regione.fvg.it/) con un'autenticazione forte: CRS (Carta regionale servizi), CNS (Carta nazionale servizi), SPID (Sistema pubblico di identità digitale), CIE (Carta d'identità elettronica).

Possono iscriversi le agenzie viaggi con codice ATECO 2007 - 79.11.00 e i tour operator con codice ATECO 2007 -79.12.00, aventi sede legale e operativa in un Comune della Regione Friuli Venezia Giulia, in possesso dell'autorizzazione allo svolgimento dell'attività di produzione ed organizzazione di viaggi e soggiorni (licenza), così come stabilita dalla Legge 29 marzo 2001, n. 135 (Riforma della legislazione nazionale del turismo) e relative deleghe alle Regioni e dal decreto legislativo 79/2011 (Codice del Turismo) ed in possesso dei requisiti prescritti agli articoli 14 e 15 della legge regionale 21/2016 che devono permanere per tutta la durata dell'iscrizione, pena la decadenza.

L'Albo è aggiornato entro 30 giorni dal ricevimento delle istanze di iscrizione.

Le eventuali modifiche dei requisiti, di cui al comma 2, o la richiesta di cancellazione dall'Albo dovranno essere comunicate alla Direzione centrale competente in materia di turismo dalle agenzie di viaggio e tour operator iscritte, entro 60 giorni a mezzo Posta elettronica certificata all'indirizzo (economia@certregione.fvg.it). L'amministrazione regionale provvederà all'aggiornamento dei dati o alla cancellazione per mancanza dei requisiti minimi

# ISTRUZIONI PER L'ISCRIZIONE

Accedere alla piattaforma e cliccare su "Anagrafica" e compilare i dati richiesti:

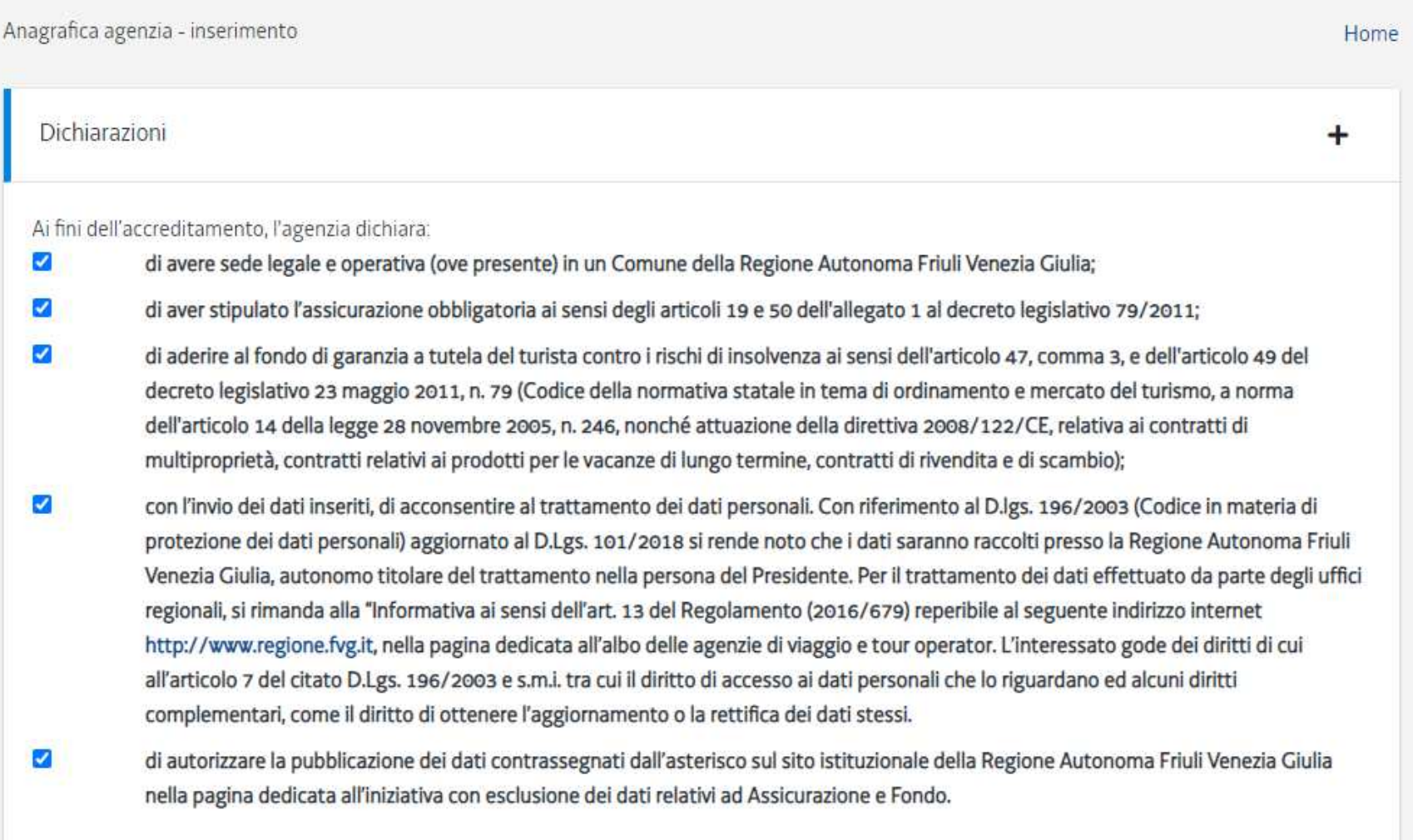

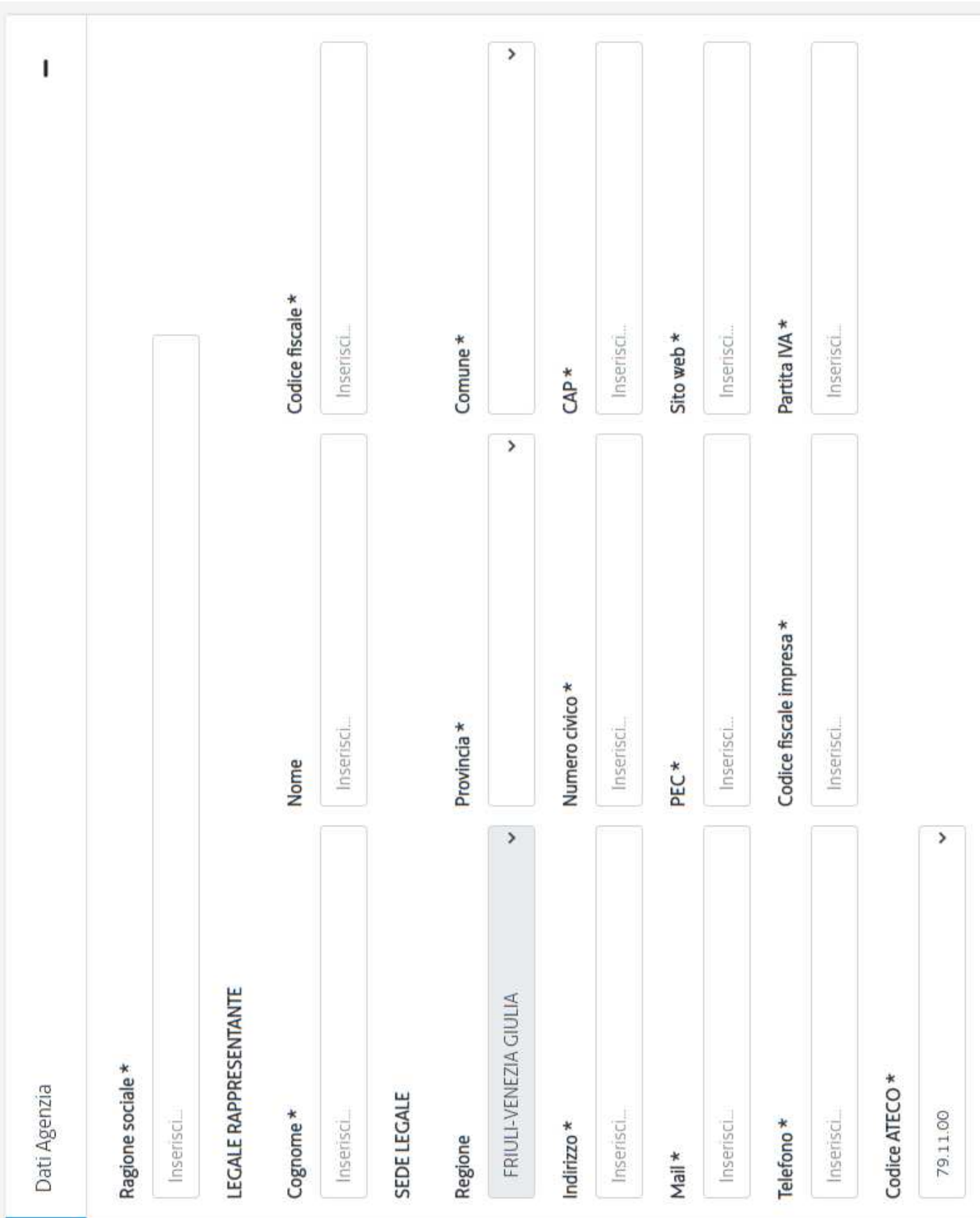

#### **DIRETTORE TECNICO**

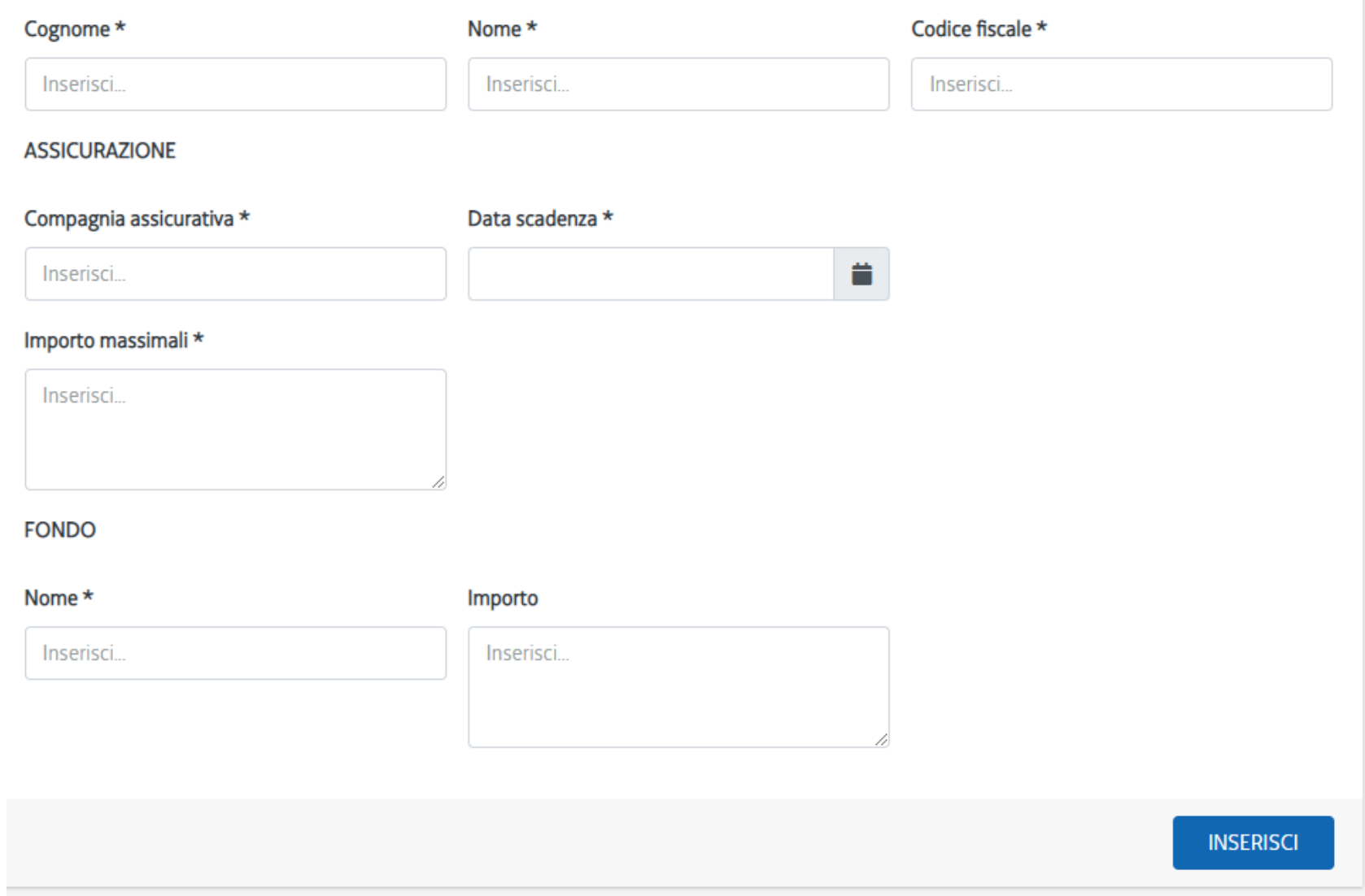

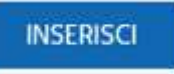

Tutti i campi contrassegnati con l'asterisco sono obbligatori. Al termine della compilazione cliccare

### Comparirà:

*C* L'agenzia è stata inserita

ma la procedura non è ancora completa in quanto è necessario inserire la sede operativa. Qualora un soggetto non abbia una sede operativa, inserire i dati della sede legale.

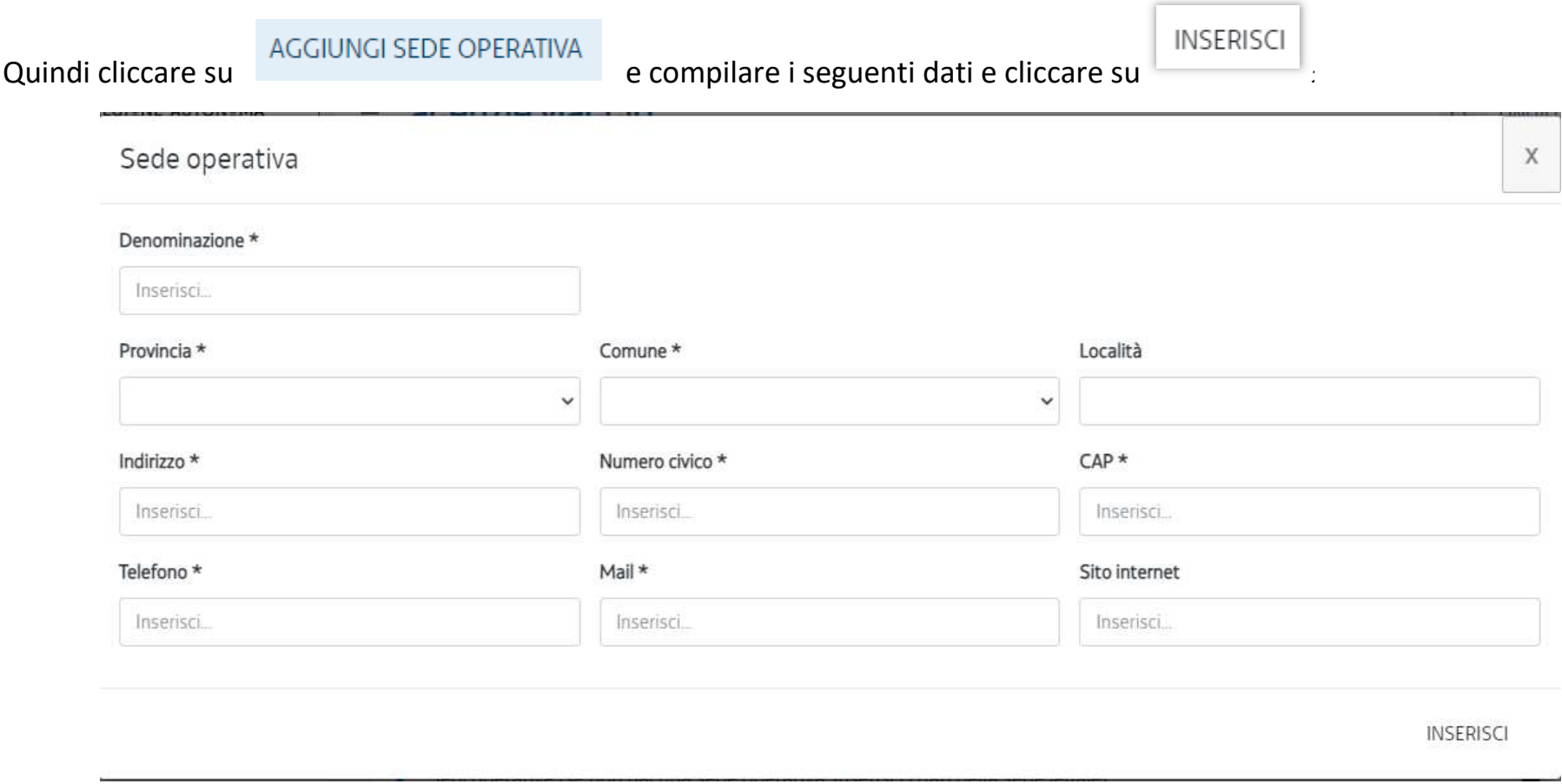

Infine cliccare su **all'amministrazione**. A questo punto la pratica sarà presa in carico dagli uffici dell'amministrazione

regionale.

## Assistenza tecnica

È possibile richiedere assistenza tecnica ad Insiel ai seguenti recapiti, precisando il nome dell'applicativo per cui si richiede assistenza (TUReSTA o, se in merito al sistema di accreditamento, LOGIN FVG):

- Service Desk Insiel: 800 098 788 (lun-ven 8.00 18.00)
- •e-mail Insiel: assistenza.gest.doc@insiel.it

Per eventuali difficoltà di accesso al sistema (LOGIN FVG) tramite business key, si raccomanda di utilizzare il browser integrato della chiavetta ove disponibile, come da indicazioni fornite dal fornitore della medesima. Il Service Desk è comunque a disposizione degli utenti per fornire ulteriore supporto, se necessario.